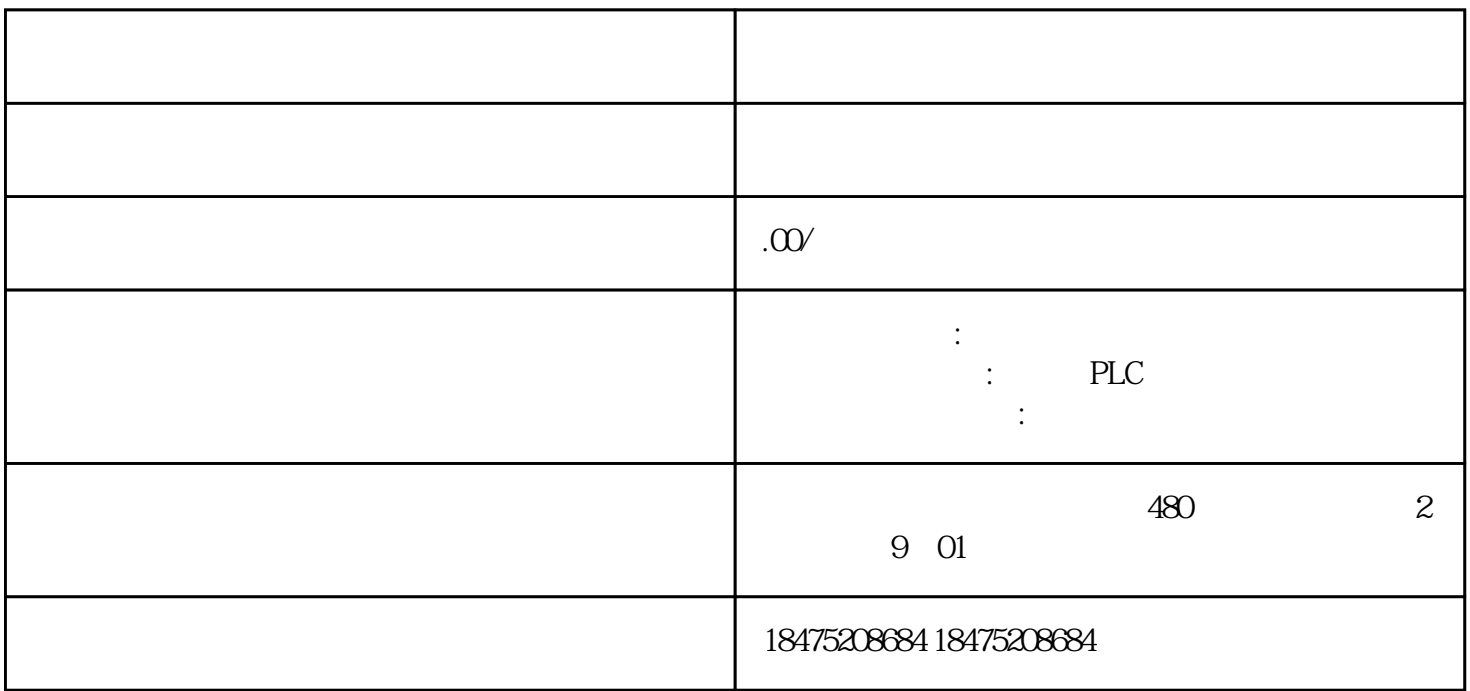

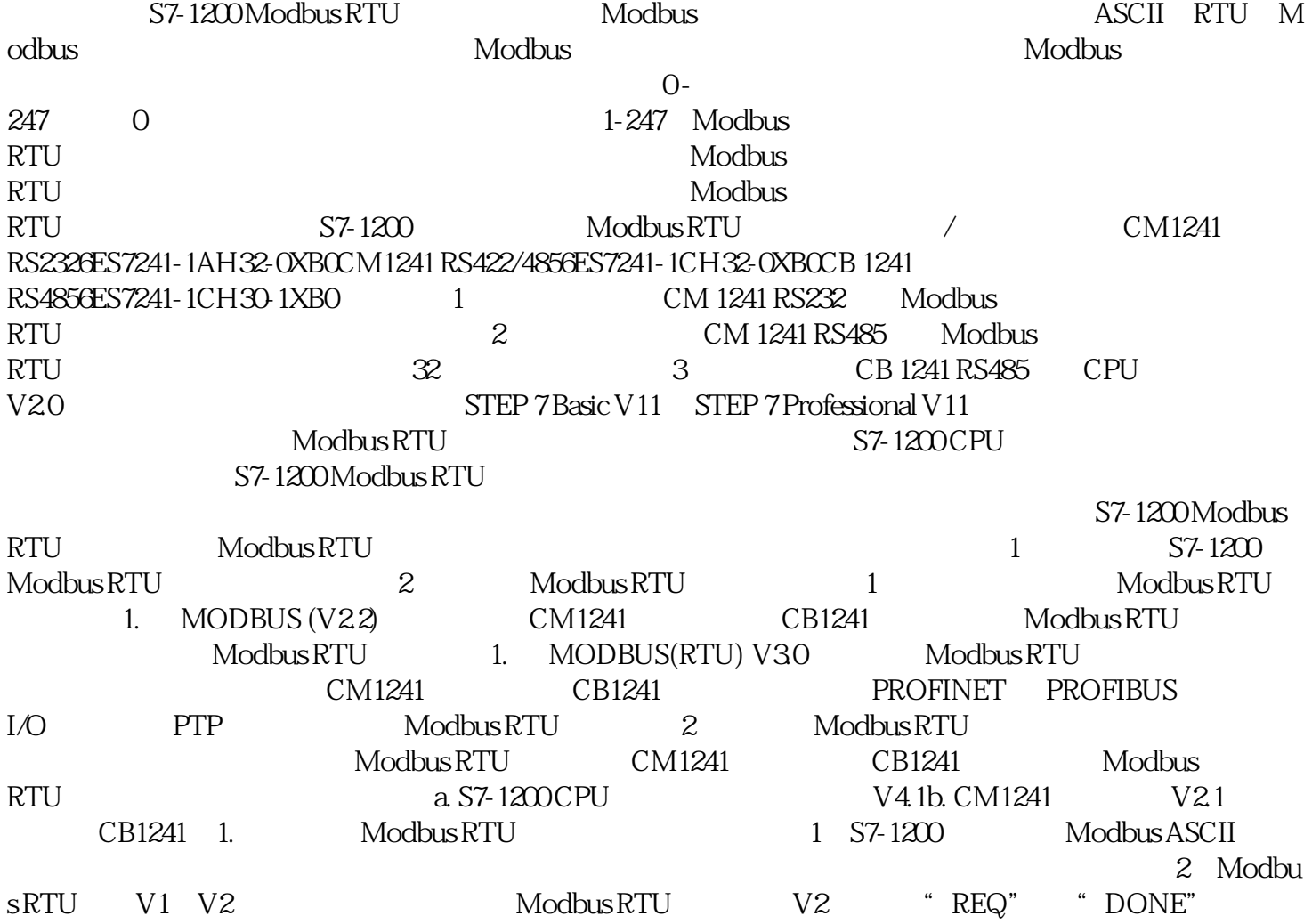

添加到"MB\_COMM\_LOAD"指令。而且,"MB\_MASTER"和"MB\_SLAVE "指令的"MB\_ADDR " UInt 值以进行扩展寻址。(3)同一CPU程序中是否可以同时使用V1和V2两个不同版本的Modbus RTU指令?不能在同一CPU 程序中同时使用V1(V1.x)和V2(V2.y)指令版本。用户程序的 Modbus  $4\quad$ S7-1200  $CM1241$  Modbus RTU Modbus RTU S7-1200 CM1241  $\texttt{MB\_COMM\_LOAD}^n$  Modbus RTU通信模式。通过编程调用"MB\_MASTER"指令,S7-1200 通信模块CM1241可作为Modbus RTU主站,或调用"MB\_SLAVE"指令,S7-1200 通信模块CM1241可作为Modbus RTU从站。注意:无论S7-1200 通信模块CM1241作为Modbus RTU $_{\rm HBE}$ COMM\_LOAD" 5 S7-1200 CM1241/CB1241  $\rm Mod$ bus RTU $\rm S7$ -1200 CM1241/CB1241 Modbus and Modbus and Modbus Modbus and Modbus Modbus Commload and  $\overline{D}$  DB  $\overline{D}$ Static 修改 STOP\_BITS停止位数值为 2。如下图 2-3所示:图2. CM1241 配置停止位参数Modbus\_Commload 指令的背景 DB 里 Static 修改 STOP\_BITS停止位数值为 2(默认值=1)图3. 修改 Modbus RTU  $V3$  Modbus RTU  $V13$ SP1版本软件中提供了2个版本的Modbus RTU指令:图1. 两个版本Modbus RTU指令(1)早期版本的Modbus RTU指令(图1. 中 MODBUS (V2.2))仅可通过CM1241通信模块或CB1241通信板进行Modbus RTU通信。(2)新版本的 Modbus RTU指令(图1. 中 MODBUS(RTU) V3.0)扩展了Modbus RTU的功能,该指令除了支持CM1241通信模块、CB1241通信板,还支持 PROFINET 或 PROFIBUS I/O PTP Modbus RTU 3 Modbus RTU指令所支持的PTP模块如下图2所示:图2. 新版本 Modbus RTU指令所支持的PTP模块(二)Modbus RTU RTU Modbus RTU Modbus RTU 2007年07月11日 10月20日 10月20日 10月20日 10月20日 10月20日 10月20日 10月20日 10月20日 10月20日 10月20日 10月20日 10月20日 10月20日 10月20日 10月20日 10月20日 10月20日 10月20日 10月20日 10月20日 10月20日 10月20日 10月20日 10月20日 10月20日 10月20  $CPU 1217C + CM 1241 RS422/485 + ET 200SP CM PTP$  Modbus RTU  $\begin{array}{cccc}\n\text{CPU} & \text{CM1241 RS422/485} & \text{ModbusRTU} & \text{ET20SPP} \\
& 1 & 3 \text{ Modubus RTU} & & \\
2 & .1 & \text{CPU121}\mathcal{K} & & \text{GES7}\n\end{array}$ CMPTP Modbus RTU 1 3. Modubus RTU  $2$  and  $2$  cpu1217C ( $\text{GES7}$ 217-1AG40-0XB0),固件版本V4.1.3② CM1241 RS422/485模块 (订货号:6ES7 241-1CH32-0XB0),固件版本V2.1③ 24V 电源PS307(订货号:6ES7307-1KA02-0AA0)④ ET200 SP IM155-6PN HF $\overline{C}$ SS7155-6AU00-0CN0 $\overline{C}$ M PTP模块(订货号:6ES7137-6AA00-0BA0)(2)软件:① 博途SP1 UP 9 (2001) 1 CM1241 RS422/485 (1) S7-1200CPU 目录里找到"通信模块"→"点到点"→"CM1241(RS422/485)",拖拽此模块至CPU左侧即可,如下图 4 CM 1241 RS422/485 >=V2.1 CM 1241 RS422/485模块,才支持新版本Modbus RTU指令。(2)接下来,在"设备视图"中用鼠标选中CM1241( RS422/485)模块,在"属性"→"端口组态"中配置此模块硬件接口参数,本例以传输率=9.6Kbps,奇偶  $=$   $=8$   $=1$   $CM 1241$   $5$   $5$  $CM1241$  RS422/485  $3$   $3$   $7$   $7$   $80$  $6 \t 6 \t 4 \t 57-1200$  $CPU$  $\frac{1}{2}$   $\frac{1}{2}$  系统和时钟存储器功能2、组态ET200 SP CM PtP  $1$  ET200SP  $1$ O CPU1217C IO 8 8 ET200SP 2 ET200SP ET200SP " "ET200SP  $CM$ PTP  $\begin{array}{ccccccccccccccccc}\n\text{PTP} & & & & \text{ETZ00SP} & & & \text{``} & & \text{``} & & \text{``} & \text{``} & \$  $\frac{1}{4}$  , we have the set of the set of the set of the set of the set of the set of the  $\frac{1}{2}$  set of the set of the set of the set of the set of the set of the set of the set of the set of the set of the set of the  $" " " " 9 9 CM PTP 1 T200$  $ET20S$ P

Device Name,  $ET200SP$  IO  $ET200SP$  ET200 SP enterprofinet IO and the ET200 SP enterprise  $\mathbb{R}$ T200 SP enterprise  $\mathbb{R}$ T200 SP enterprise  $\mathbb{R}$ https://support.industry.siemens.com/cs/cn/zh/view/78304711 3 "Freeport/Modbus"  $=9.6Kbps$   $=$   $=8$   $=1$  10 示:图10. CM PTP 端口组态(4)最后需要在"硬件标识符"里确认一下CM PTP 1 Modbus RTU Modbus RTU Modbus\_Comm\_Load Modbus\_Master Modbus\_Comm\_Load Modbus RTU Modbus\_Master Modbus Comm\_Load Modbus Modbus Comm\_Load MB\_DB Modbus\_Master MB\_DB ET200SP CM PTP Modbus RTU 1 OB1 FC Modbus\_Comm\_Load Modbus\_Master 11 1.0B1 FC Modbus\_Comm\_Load Modbus\_Master 11 11. Modbus RTU Modbus\_Comm\_Load 1 REQ PORT BAUD 3600 6000 12000 2400 4800 9600 19200 38400 57600 76800 115200PARITY 0 0 1-<br>
2- FLOW\_CTRL 0 RTS ON DLYRTS 0 2- FLOW CTRL 0-CTRL DETECTRING RTS ON DLYRTS 0-0-RTS OFF DLYRTS  $0-$  RESP TO  $= 1000$ ms。MB\_MASTER 允许用于从站响应的时间(以毫秒为单位)。MB\_DB对 Modbus\_Master 或 MB\_DB Modbus\_Master Modbus\_Slave MB\_DB DONE DONE TRUE  $\qquad \qquad \qquad \textrm{ERROR} \qquad \qquad \qquad \textrm{TRUE}$  $STATUS$  ERROR = TRUE  $STATUS$  TIA  $S7-1200$   $1MB\_CO$ MM\_LOAD Modbus\_Master 2 REQTRUE = Modbus , MB\_ADDRModbus RTU 0至247;扩展地址范围:0至65535。值0被保留用于将消息广播到所有Modbus从站。MODE模式选择:指 DATA\_ADDR Modbus  $\text{DATA\_LEN}$  bata\_ptransformation density bata  $\text{DATA\_PTR}$  $\rm{DONE}$  bones  $\rm{LONE}$ TRUE BUSYFALSE – Modbus Master :TRUE – Modbus\_Master ERRORSTATUS DONE TRUE ERRORSTATUS 2 Modbus Master 2 Modbus Comm Loa d<br>
e CB100 + CB100 + CB1 + CDB1 + CDB1 + CDB1 + CDB1 + CDB1 + CDB1 + CDB1 + CDB1 + CDB1 + CDB1 + CDB1 + CDB1 + CDB1 + CDB1 + CDB1 + CDB1 + CDB1 + CDB1 + CDB1 + CDB1 + CDB1 + CDB1 + CDB1 + CDB1 + CDB1 + CDB1 + CDB1 + CDB1 + ,其输入位"REQ"需使用上升沿触发,本例中该输入位采用 "FirstScan" 系统存储器位。②Modbus\_C omm\_Load PTP  $0 =$   $(RS232)1 =$   $(RS422)$   $2 =$   $(RS422)$  $CM$  PtP (ET  $200$ SP)  $3 =$  (RS 422) CM PtP  $(ET 200SP)$  4=  $(RS485)$   $(RS485)$   $(RS485)$   $(RS485)$   $(RS232)$  $CM$  PTP cM PTP RS485 RS485 4 12 RS485 RS485 " MODE" Modbus Master "DATA\_PTR"  $\mu$ 访问"即可将数据块修改为非优化访问的数据块(鼠标右键数据块,选择"属性",取消"优化的块访 13. 13. Nodbus Master "DATA\_PTR" P#DB3.DBX0.0 WORD 5 Modbus RTU modbus RTU modbus RTU Modbus Master Modbus Master 14. Modbus Master and the Modbus Master and the Modbus Master and the Tell or plug of modules" OB83 Modbus

RTU IO IO IO IO CM PTP  $\overline{10}$  is the contract of  $\overline{10}$  observed  $\overline{10}$  observed  $\overline{10}$  observed  $\overline{10}$ 16#Event Class" 16#39 16#39  $CM PTP$  OB83 Modbus\_Comm\_Load 15 15. OB83 Modbus\_Comm\_Load 指令注意:①OB83 中调用Modbus\_Comm\_Load指令的背景数据块需要与OB1中调用的Modbus\_Comm\_Lo ad CM PTP模块的硬件标识符也可以在"PLC变量"--->"系统常数"中查询,如图16所示:图16. 3 "Rack or Station failure" OB86 IO OB86 OB86 "16#Event Class" 16:439 16#38 CM PTP IO CB86 Modbus\_Comm\_Load 17 17. OB86 Modbus\_Comm\_Load 0B86<br>0B1 Modbus Comm Load 中调用Modbus\_Comm\_Load指令的背景数据块需要与OB1中调用的Modbus\_Comm\_Load指令的背景数据 IO  $\text{PLC}$  "--->" " 2 Modbus RTU Modbus RTU Modbus Comm Load Modbus Slave Modbus\_Comm\_Load ModbusRTU Modbus\_Slave Modbus Comm\_Load Modbus Modbus Modbus Comm\_Load MB\_DB Modbus\_Slaver MB\_DB CPU CM1241 RS422/485 Modbus RTU 1 OB1 FC Modbus Comm Load Modbus Slave 18 18 Modbus RTU Modbus\_Slave 3 3 MB\_ADDRModbus  $1 \quad 247$  0 65535 MB\_HOLD\_REG Modbus Modbus Modbus Modbus M DB Modbus DB DB  $NDR$  is the set of  $NDR$  is the set of  $RLSE$  - $\Box$ TRUE –  $\Box$ Modbus  $\Box$ TRUE 并保持一个周期。DR读取数据:FALSE - 无新数据TRUE –表示该指令已将 Modbus  $\rm DR$  and  $\rm DR$  denote the transformation  $\rm DR$  $\qquad \qquad \qquad \textrm{ERROR} \qquad \qquad \qquad \textrm{TRUE}$  $STATUS$  ERROR = TRUE STATUS 3 Modbus\_Slave Modbus\_Comm\_Load 议在启动组织块OB100中调用,建议在OB1中调用。Modbus\_Comm\_Load指令在OB1中调用时,其输入位 REQ" FirstScan" FirstScan" Modbus Comm Load  $\ldots$  " MODE" PTP  $0=$  $(RS232)1 = (RS422)$   $2 = (RS422)$  $CM$  PtP (ET  $200$ SP)  $3 =$  (RS 422) CM PtP  $(ET 200SP)$  4=  $(RS485)$  "MODE" 0 RS232 CM1241 RS422/485 作在RS485半双工模式需要将该数值修改为4,如何修改"MODE"静态变量见图12所示。③Modbus\_Slav e "MB\_HOLD\_REG" Modbus P#DB6.DBX0.0 WORD 100 ", ", the matrix of the profibus of the profibus  $PLC$  . Profibus DP CM1241 RS422/485 CM PTP Modbus RTU